**Vejledning til Påbegyndelse**

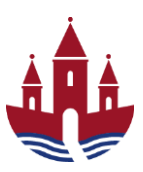

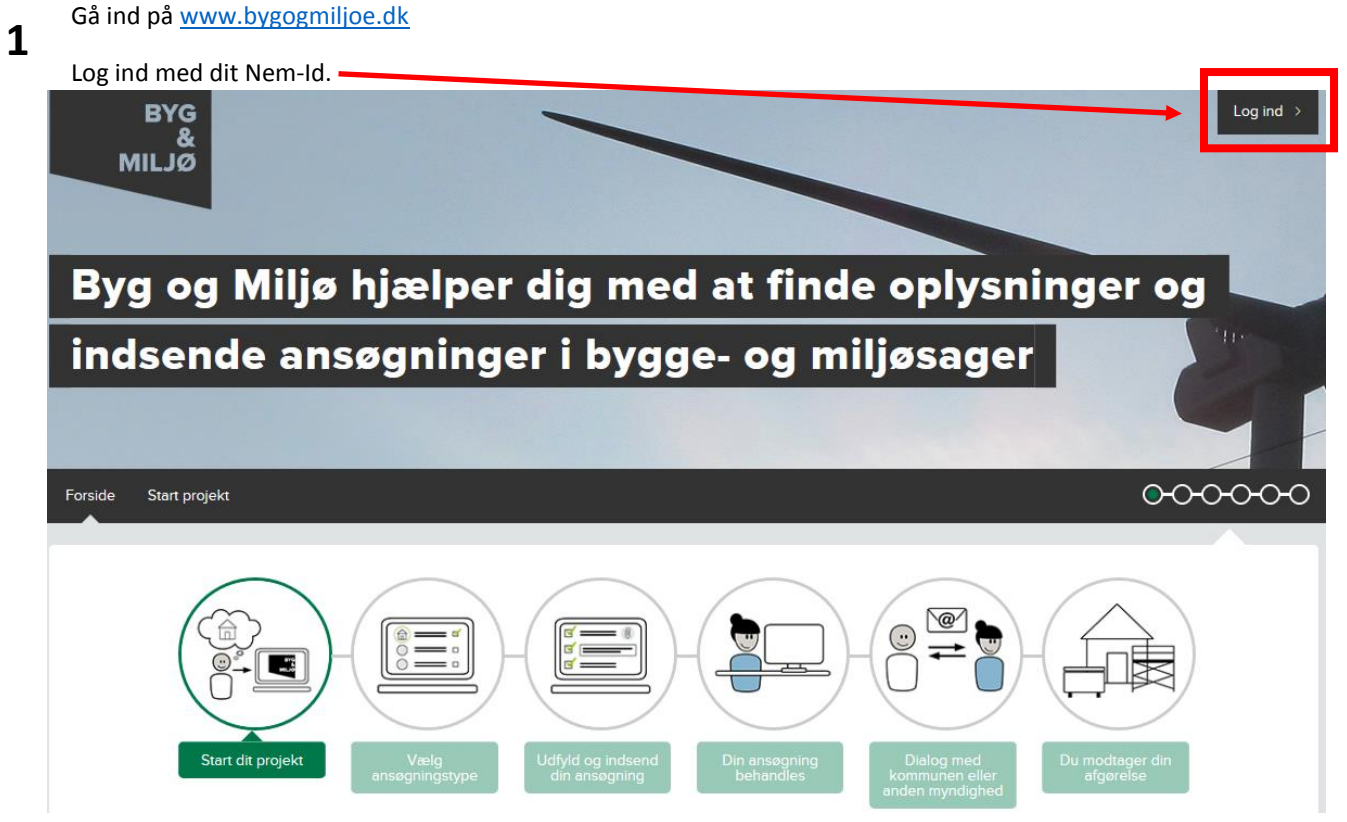

Tryk på **Mine projekter 2**

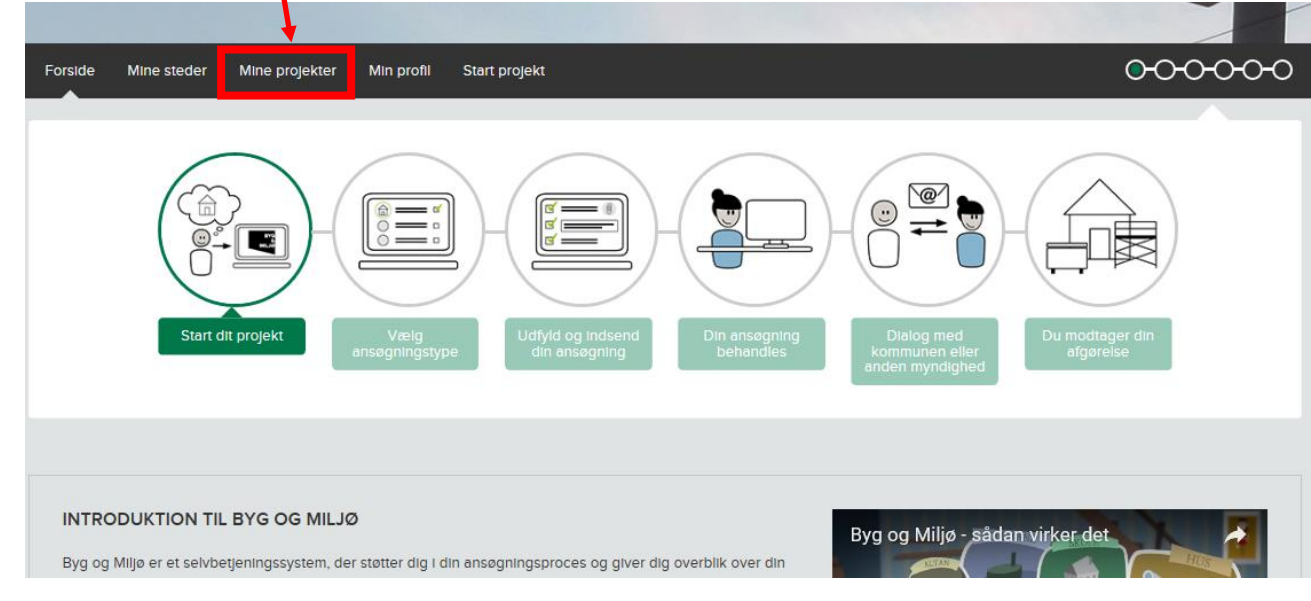

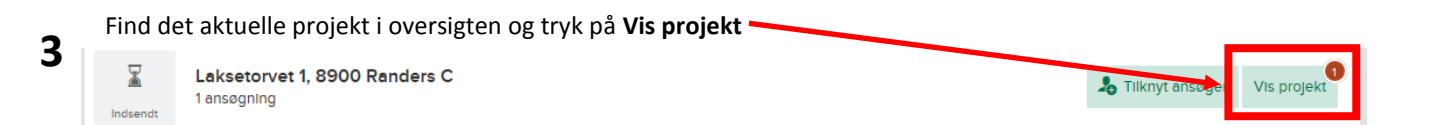

## Randers Kommune

**Vejledning til Påbegyndelse**

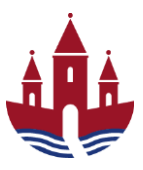

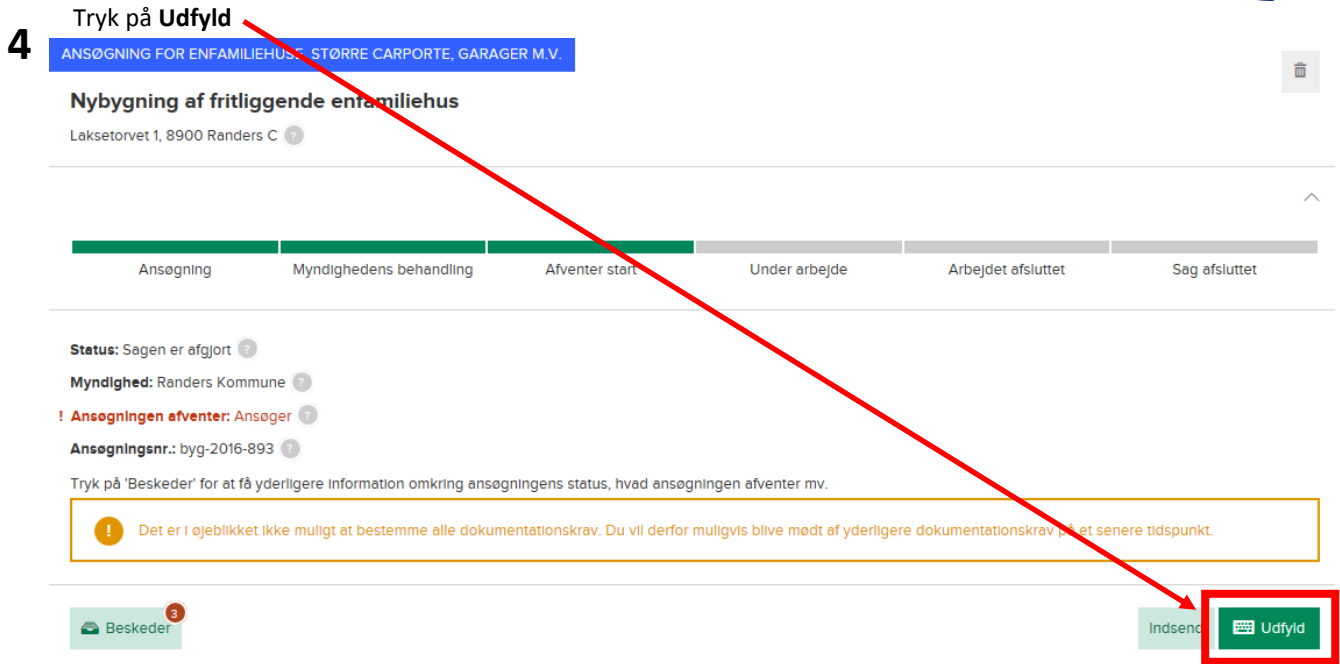

**5**

## Udfyld de viste dokumentationskravene under Dokumentation du skal udfylde.

I eksemplet nedenfor er der 2 krav – *Anmeldelse om påbegyndelse af byggeri* og *Afsætningsplan*.

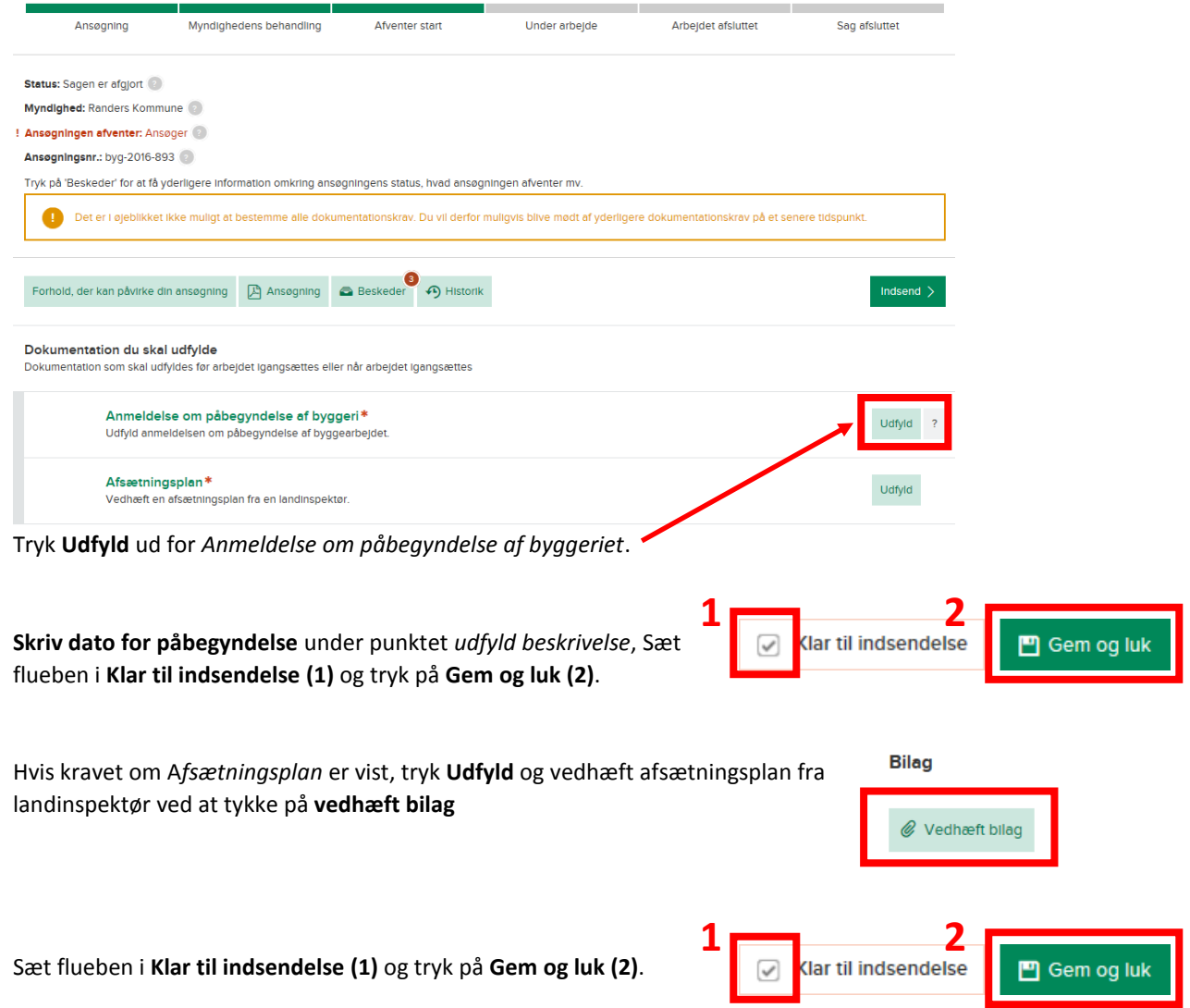

## **Vejledning til Påbegyndelse**

Når du har udfyldt de krævede dokumentationskrav genindsender du byggesagen ved at trykke på **Indsend** øverst på siden. **6**

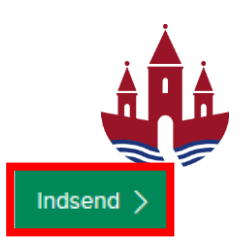

## **Sæt flueben (1)** i punkt 1 og tryk på **Indsend (2)** for at bekræfte indsendelsen af ansøgning.

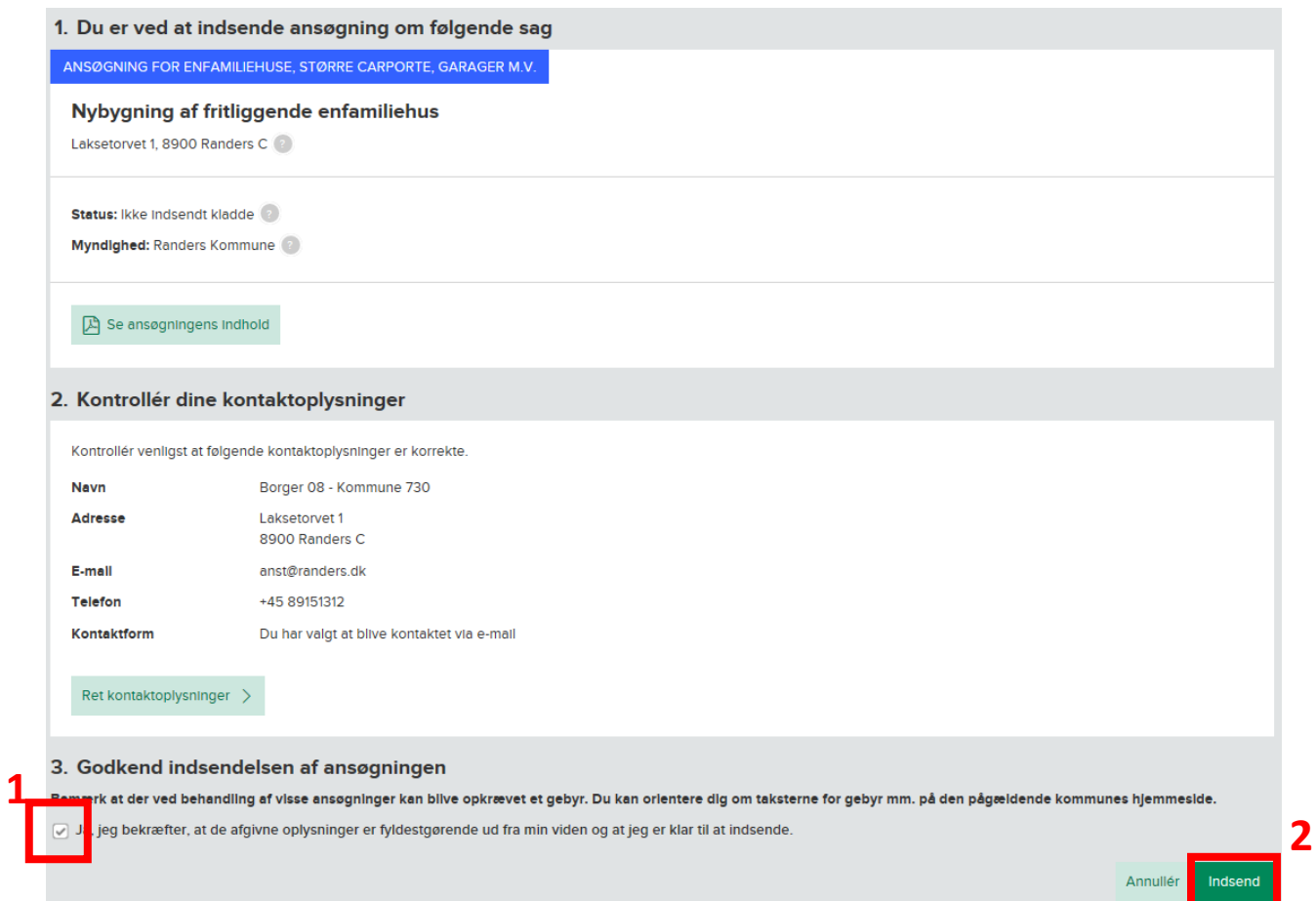